# 주택연금 화상상담 시스템 고객 안내자료

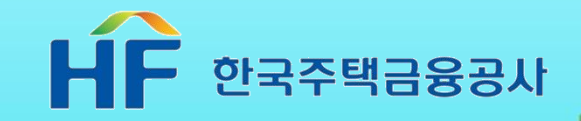

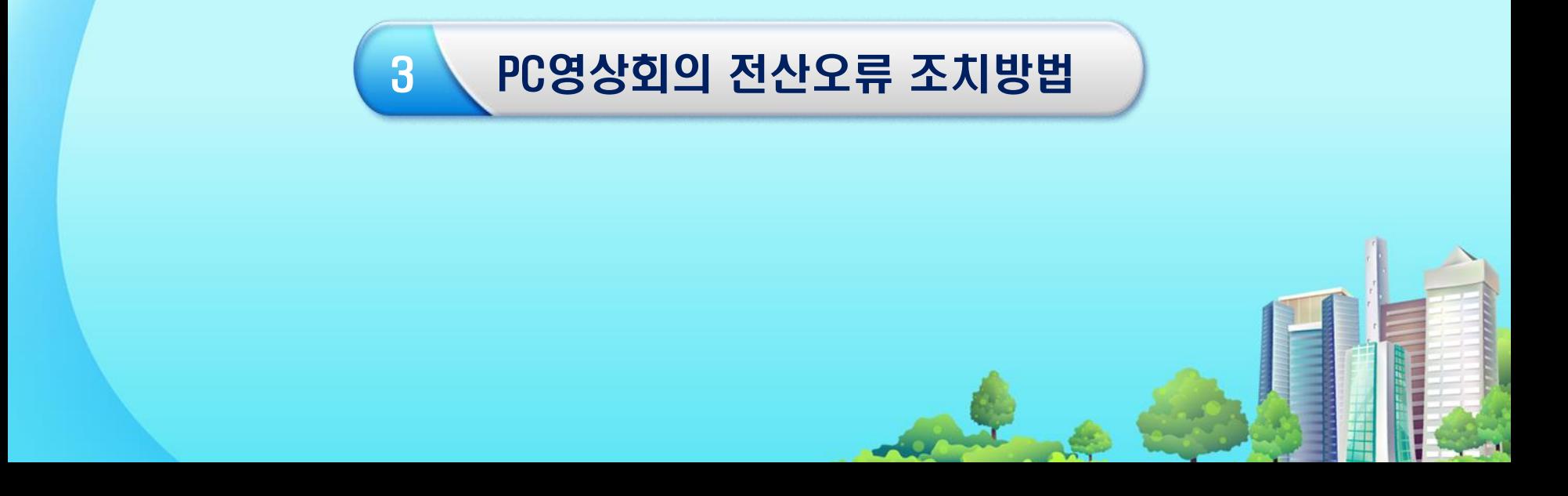

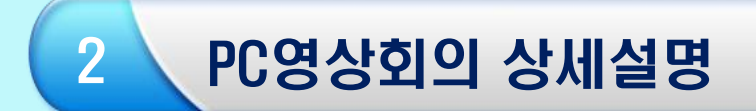

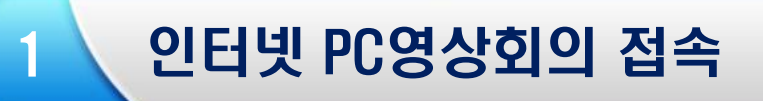

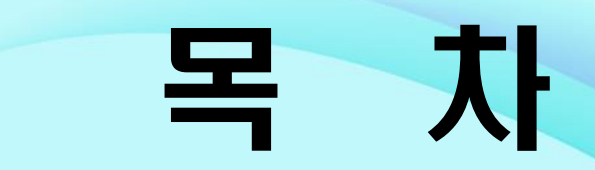

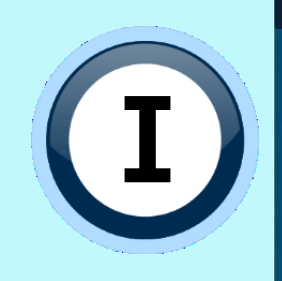

# (1) 인터넷 PC영상회의 접속

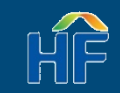

## 온-나라 PC영상회의 사이트 들어가기 전

#### 온-나라 PC영상회의 사이트에 들어가기 전 Internet Explorer 기본설정 복원합니다.

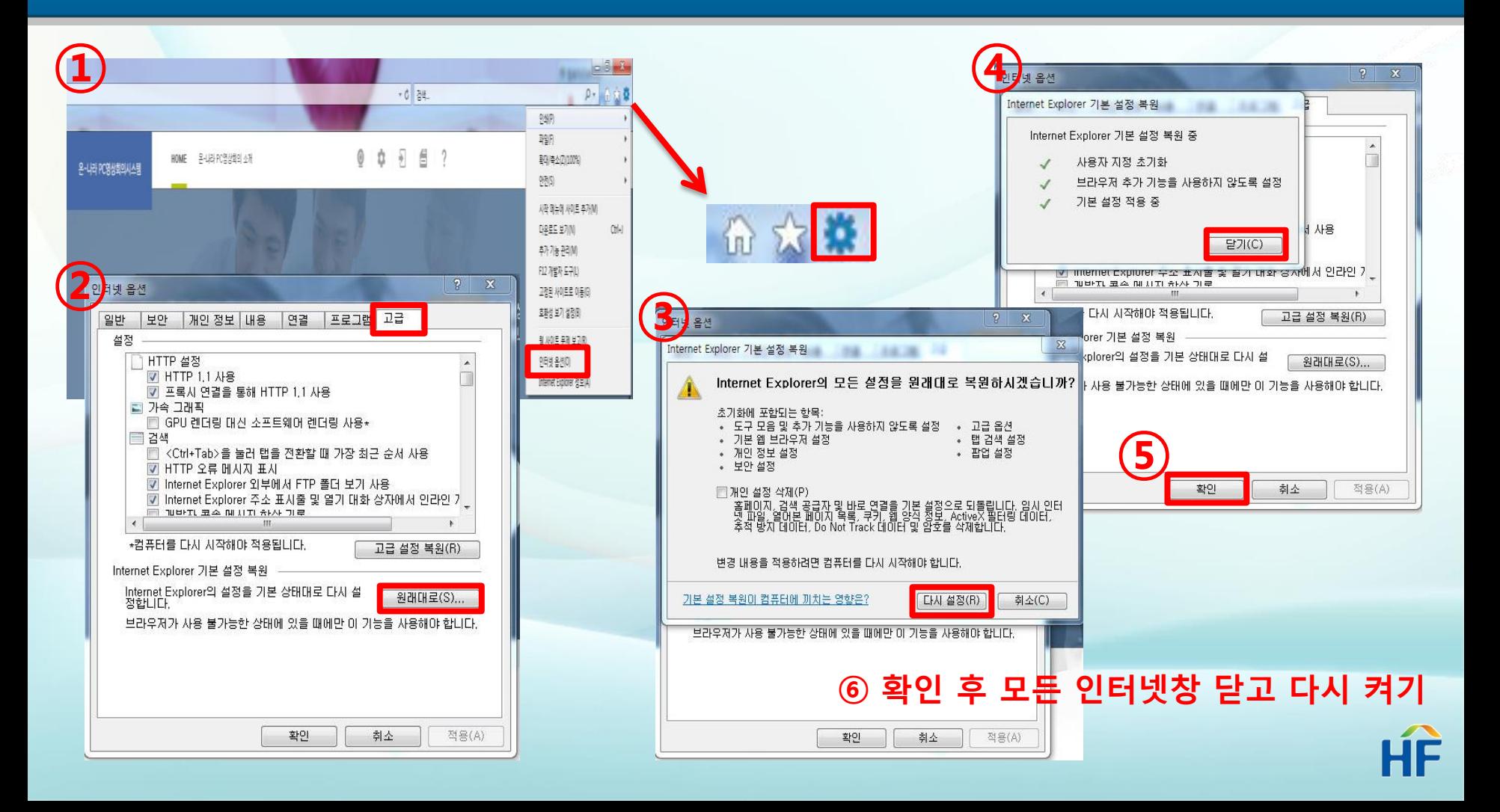

## 온-나라 PC영상회의 사이트 들어가기 전

#### 기본설정 복원 후 보안체크 및 호환성보기 설정에서 on-nara.go.kr사이트를 추가합니다.

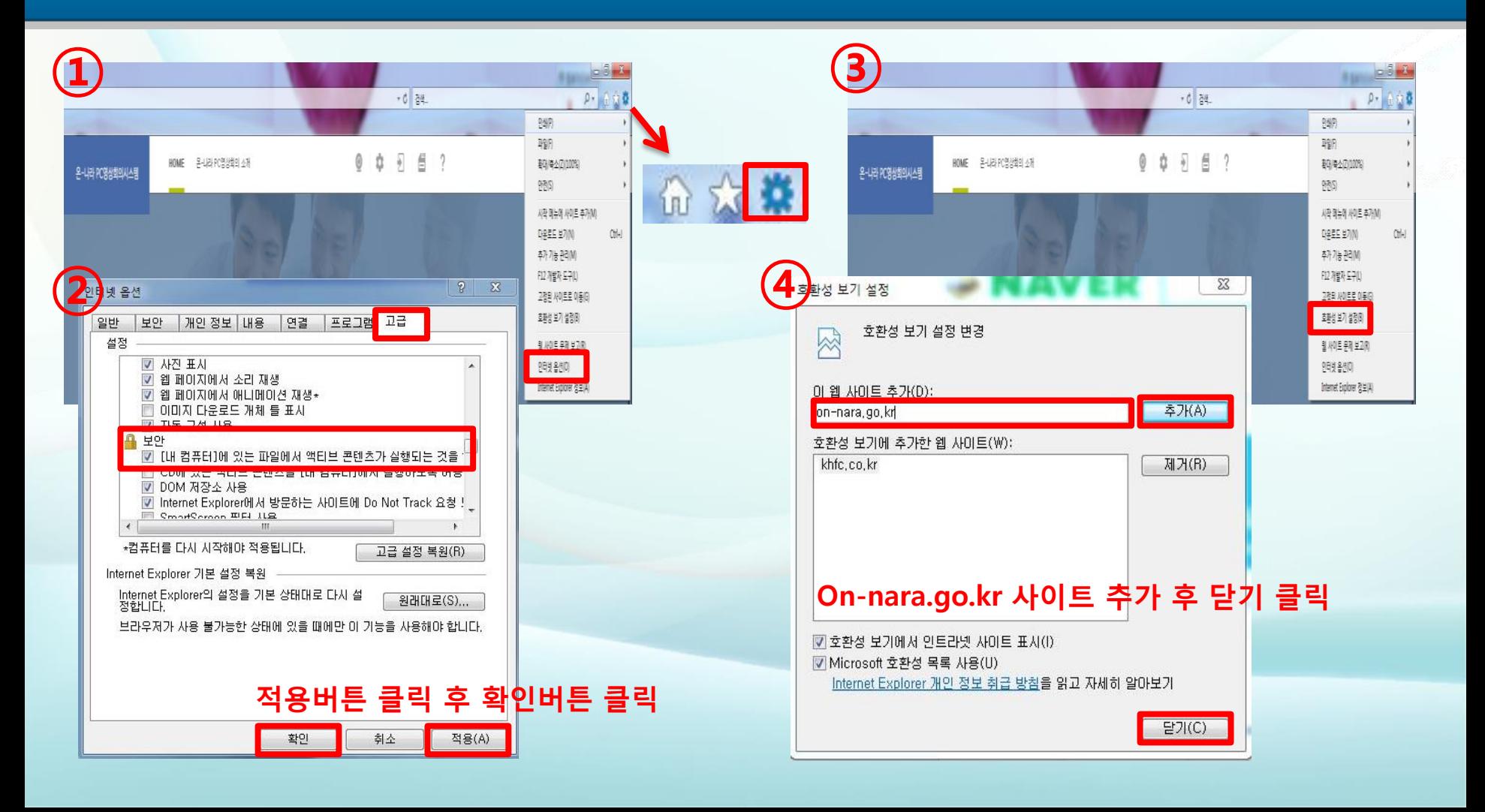

## PC영상회의 접속 및 프로그램 설치

#### 공사로부터 발급받은 코드번호 및 성명을 입력한 뒤 PC영상회의에 참여할 수 있습니다.

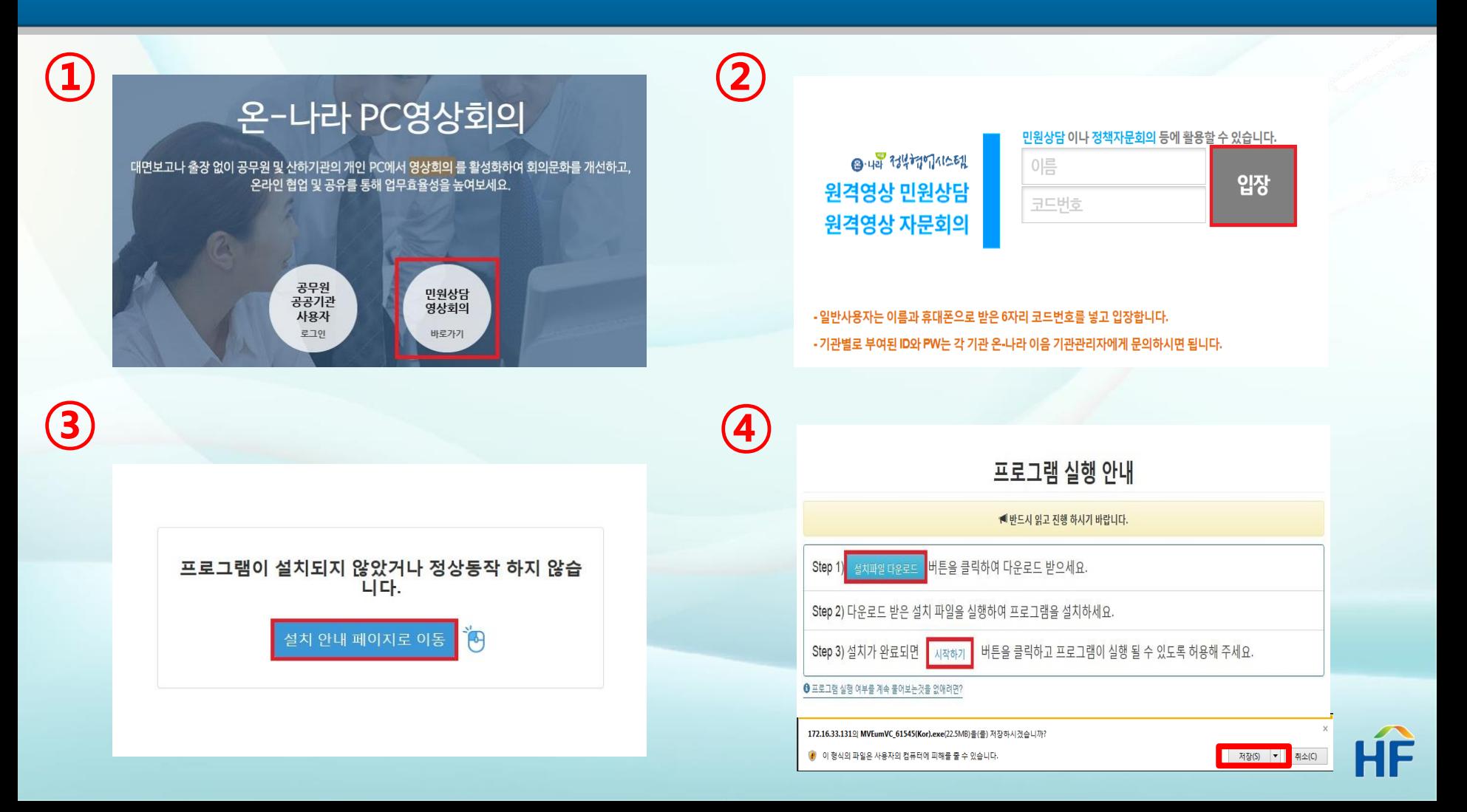

## PC영상회의 로그인 및 프로그램 설치

#### 공사로부터 발급받은 코드번호 및 성명을 입력한 뒤 PC영상회의에 참여할 수 있습니다.

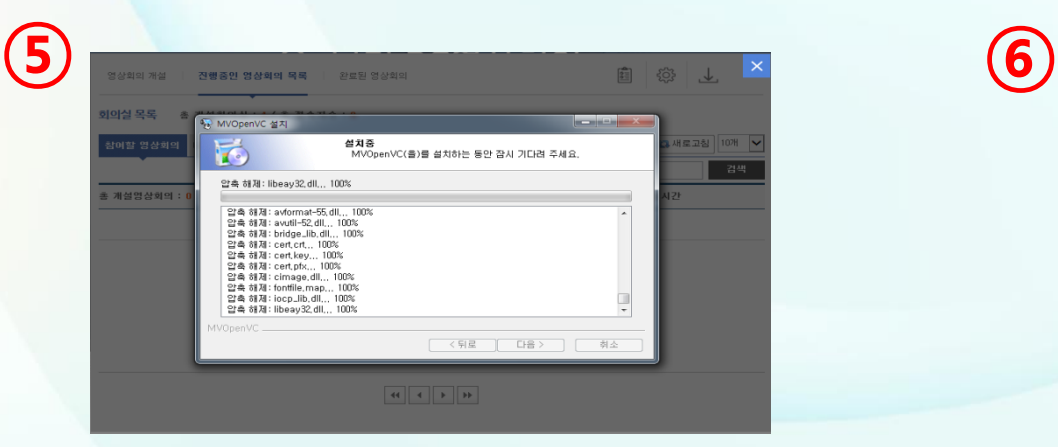

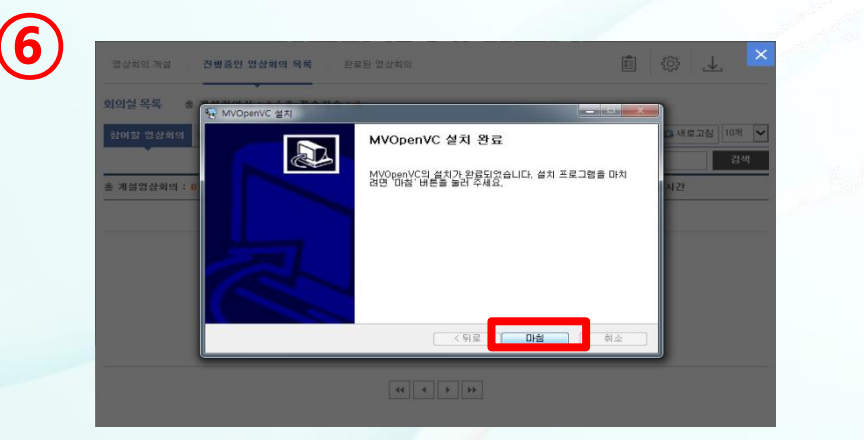

#### ※ 프로그램 설치 확인 중 시간이 오래걸리거나 멈추는 경우가 간혹 있으므로 안되는 경우 사이트를 껐다가 다시 켜주세요.

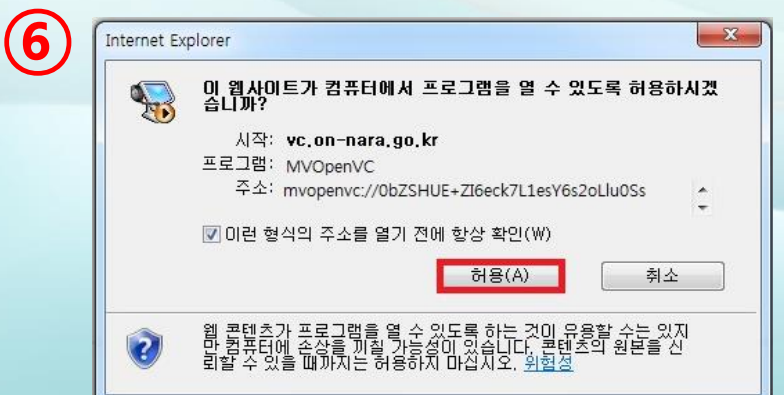

#### ※MVOpenVC 프로그램 실행 허용버튼 클릭하면 PC영상회의 참여 가능

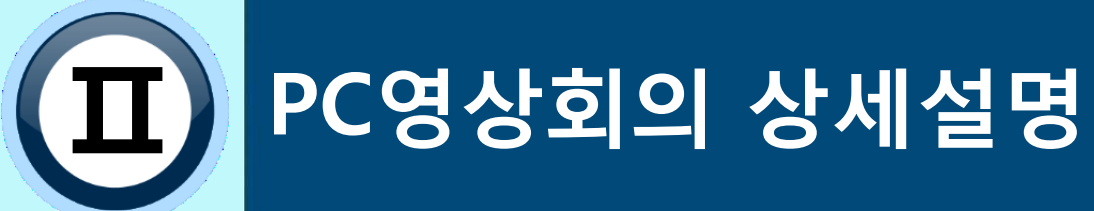

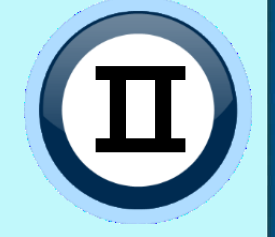

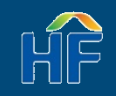

# HF

#### ※ 각 사용할 장치 시험을 통해 연결 여,부 확인하고 설정

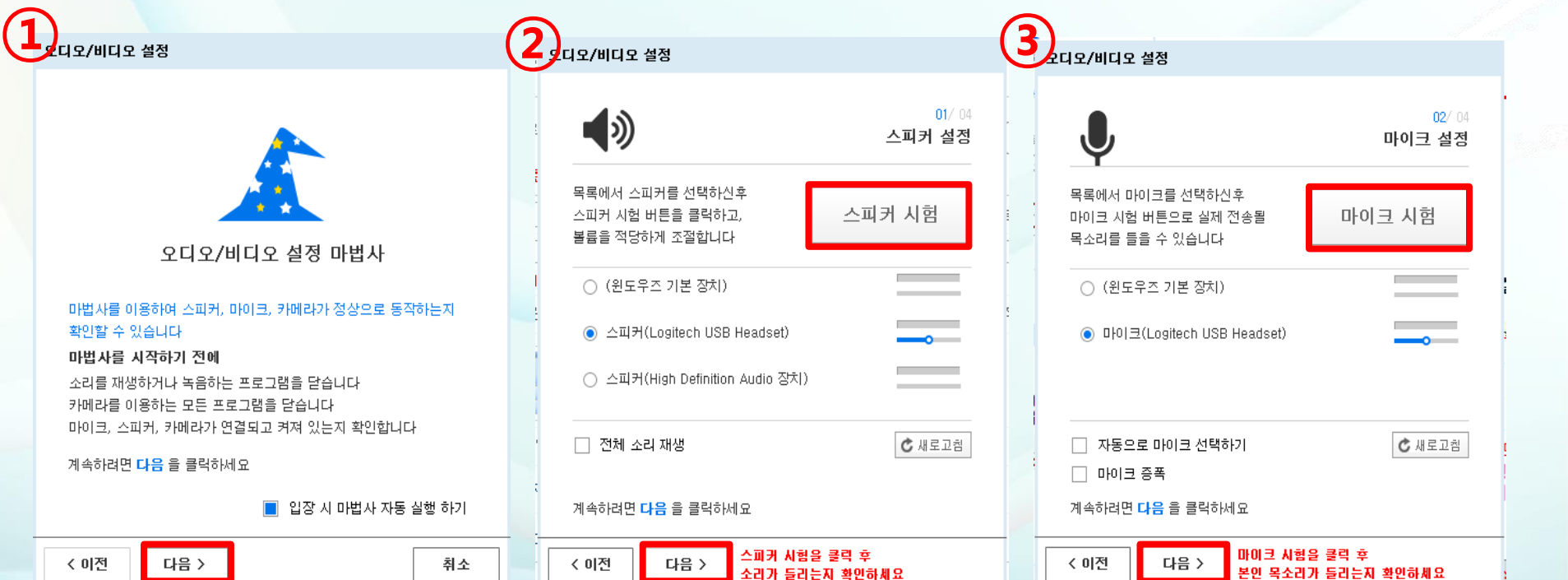

#### 화상채팅에 필요한 웹캠 및 헤드셋을 연결하고 오디오 및 비디오가 잘 작동하는지 확인합니다.

#### 인터넷 PC영상회의 개설

## 인터넷 PC영상회의 개설

#### 화상채팅에 필요한 웹캠 및 헤드셋을 연결하고 오디오 및 비디오가 잘 작동하는지 확인합니다.

**HF** 

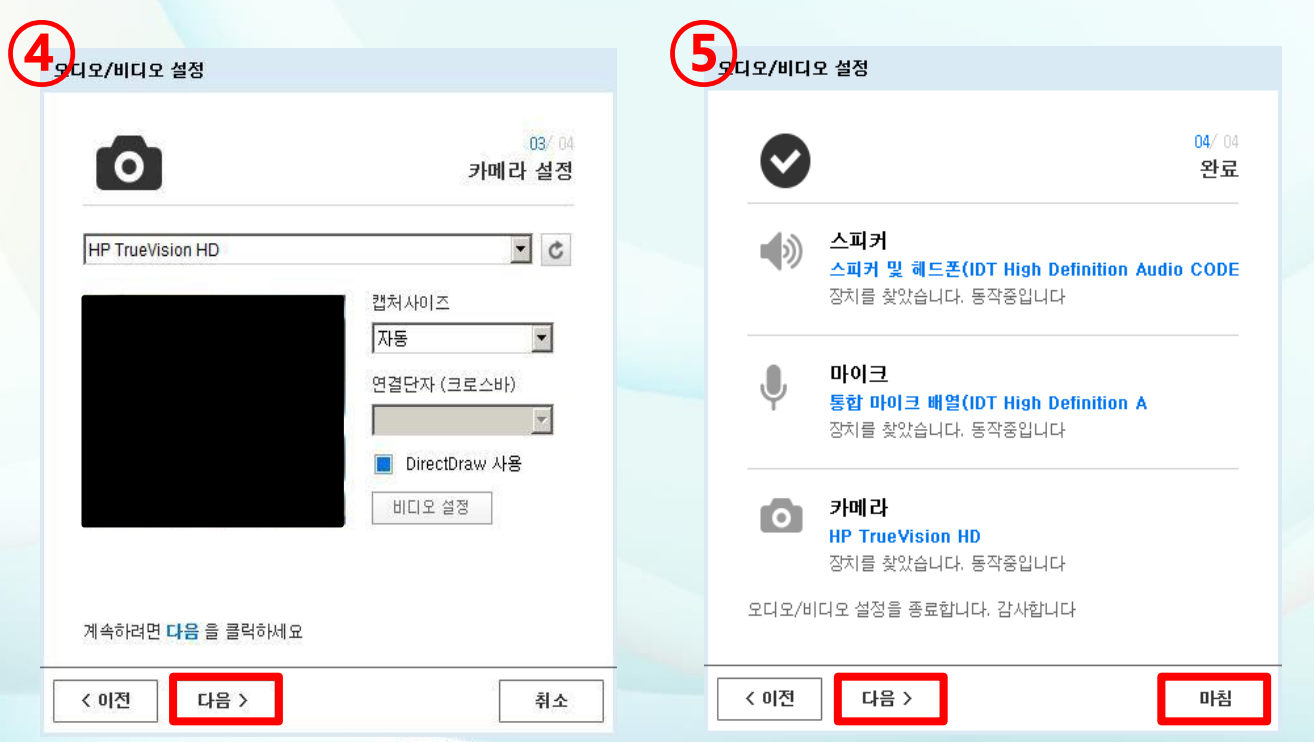

#### ※ 각 사용할 장치 시험을 통해 연결 여,부 확인하고 설정

#### 인터넷PC 영상회의 방은 아래와 같은 기능이 있습니다. Nettitle Metal Metal Andrews Metal State State State State State State State St

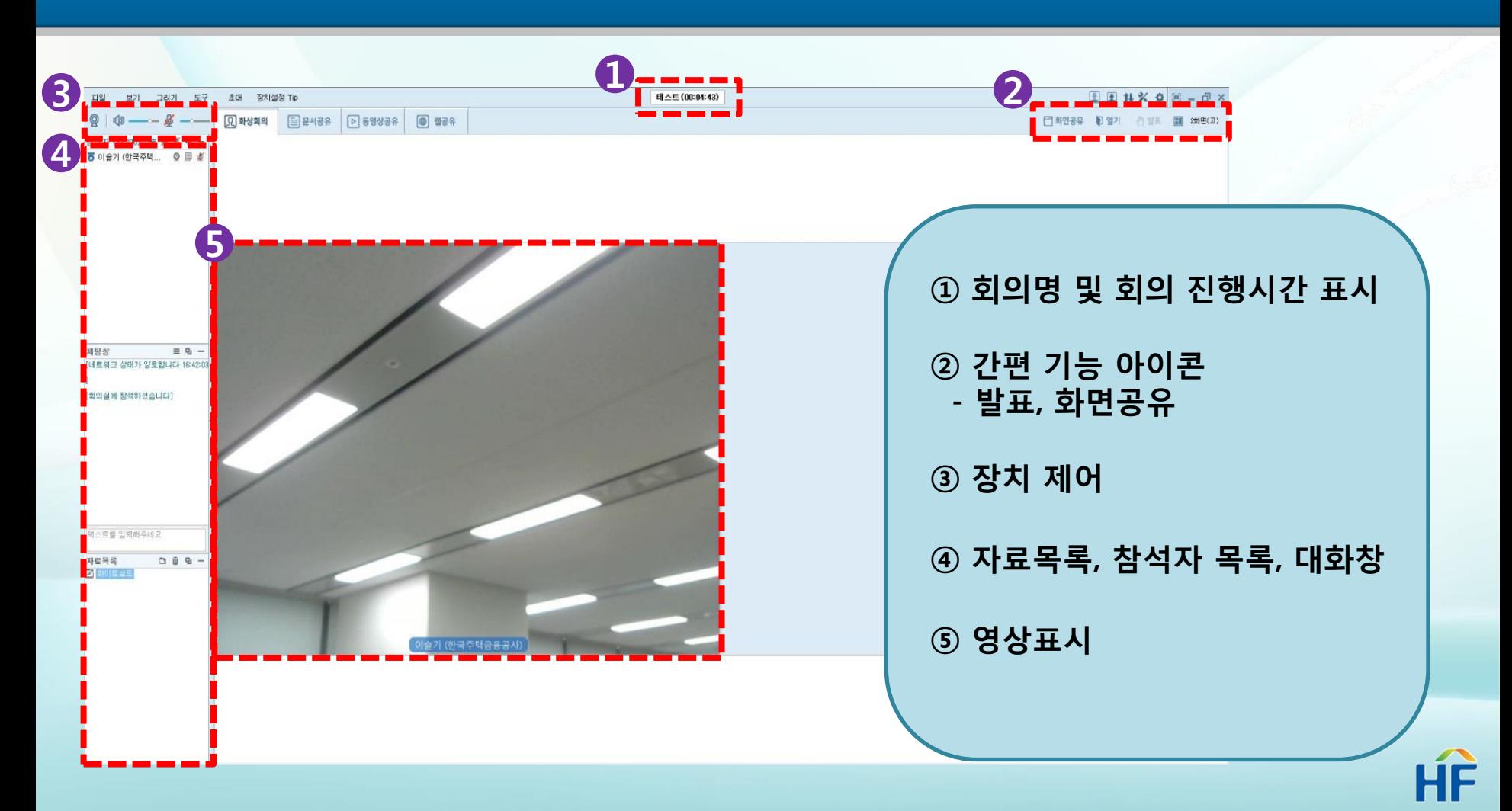

#### 발표하기를 선택하면 열기 버튼으로 공유할 문서를 선택하여 등록할 수 있습니다.

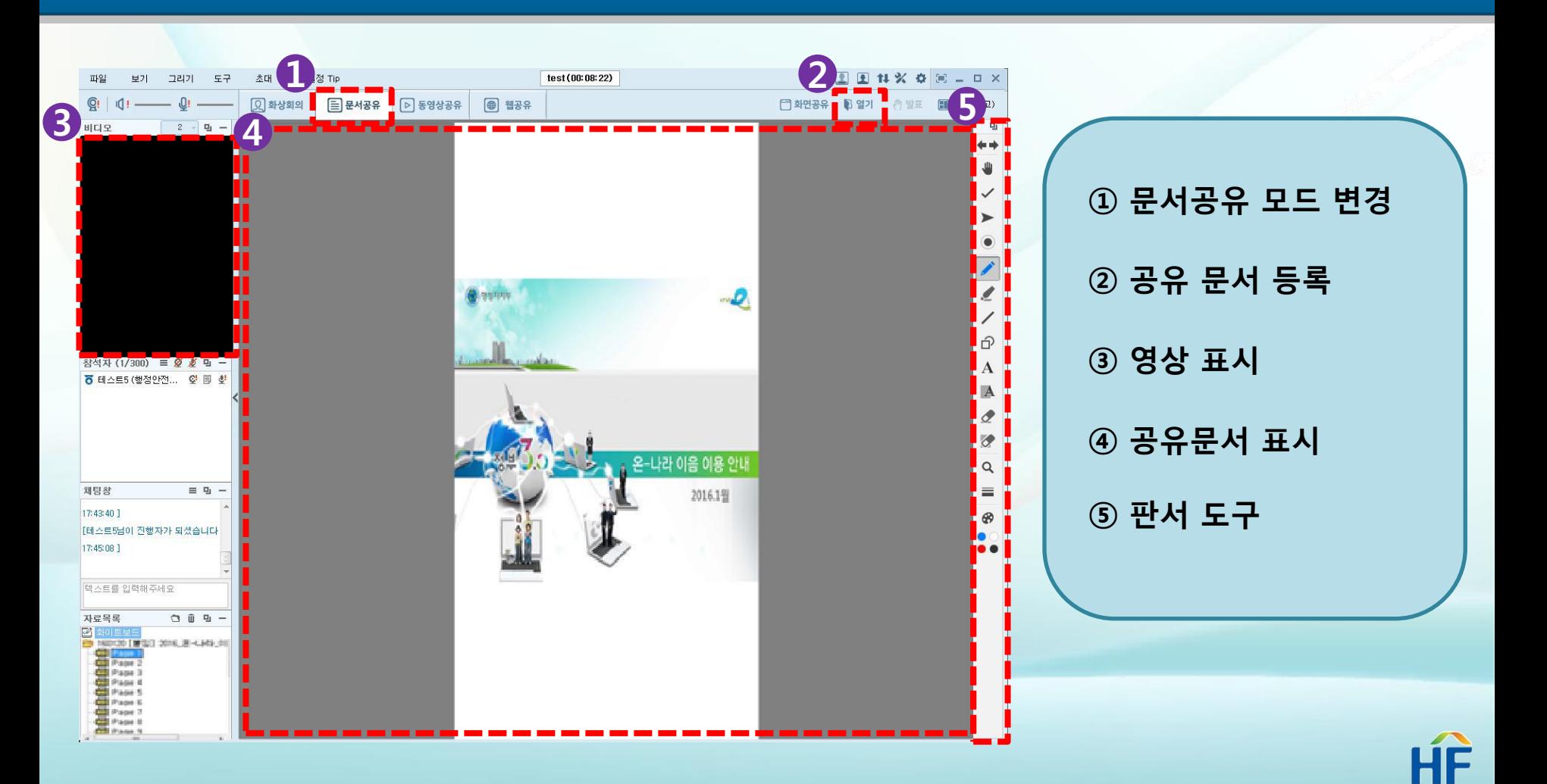

#### 발표하기를 선택하면 열기 버튼으로 공유할 동영상을 선택하여 등록할 수 있습니다.

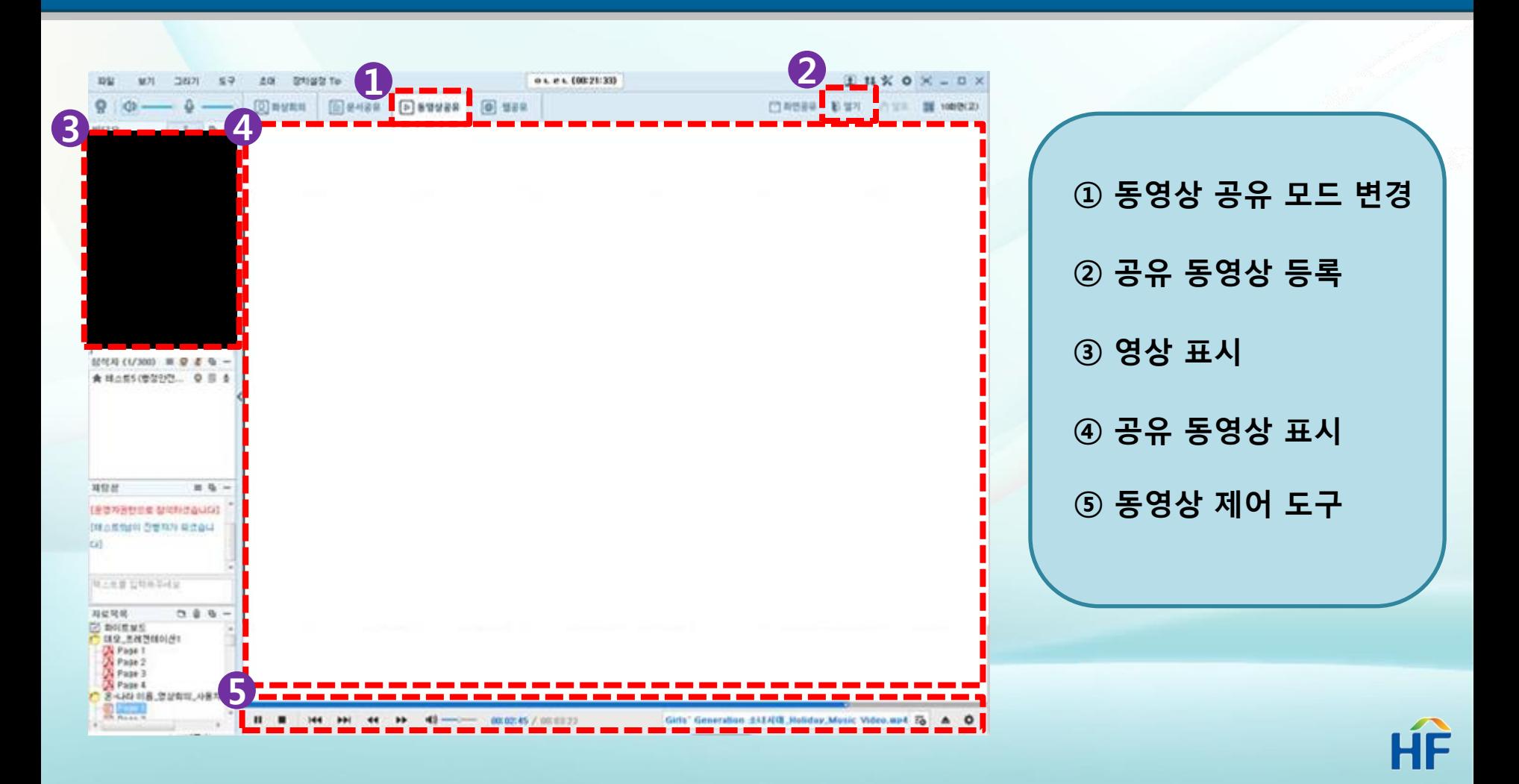

#### 발표하기를 선택하면 주소 입력창에 공유할 웹페이지 주소를 입력하여 등록할 수 있습니다.

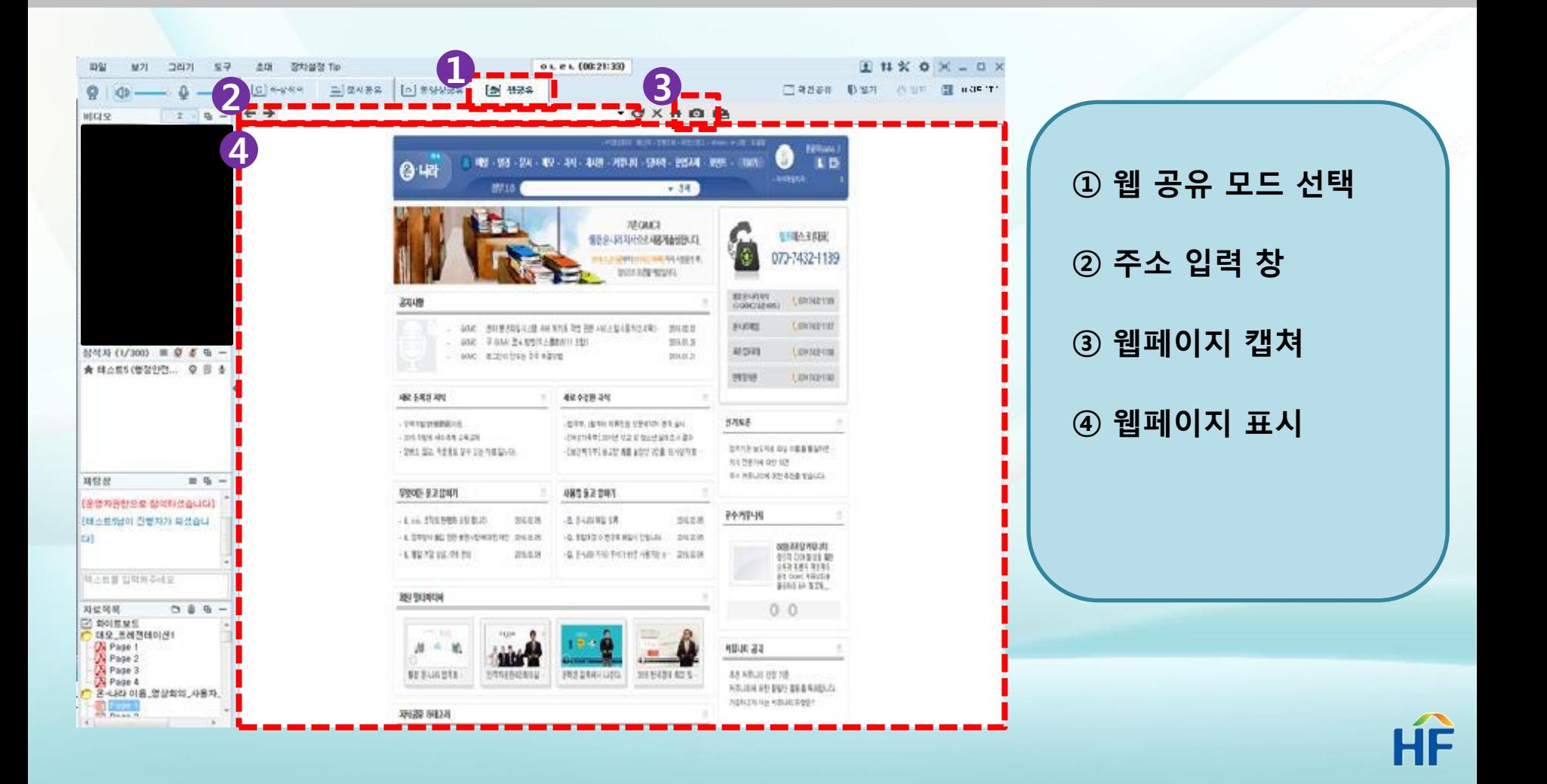

#### 발표하기를 선택하면 바탕화면 또는 프로그램 공유할 수 있습니다. NPRINDISCO

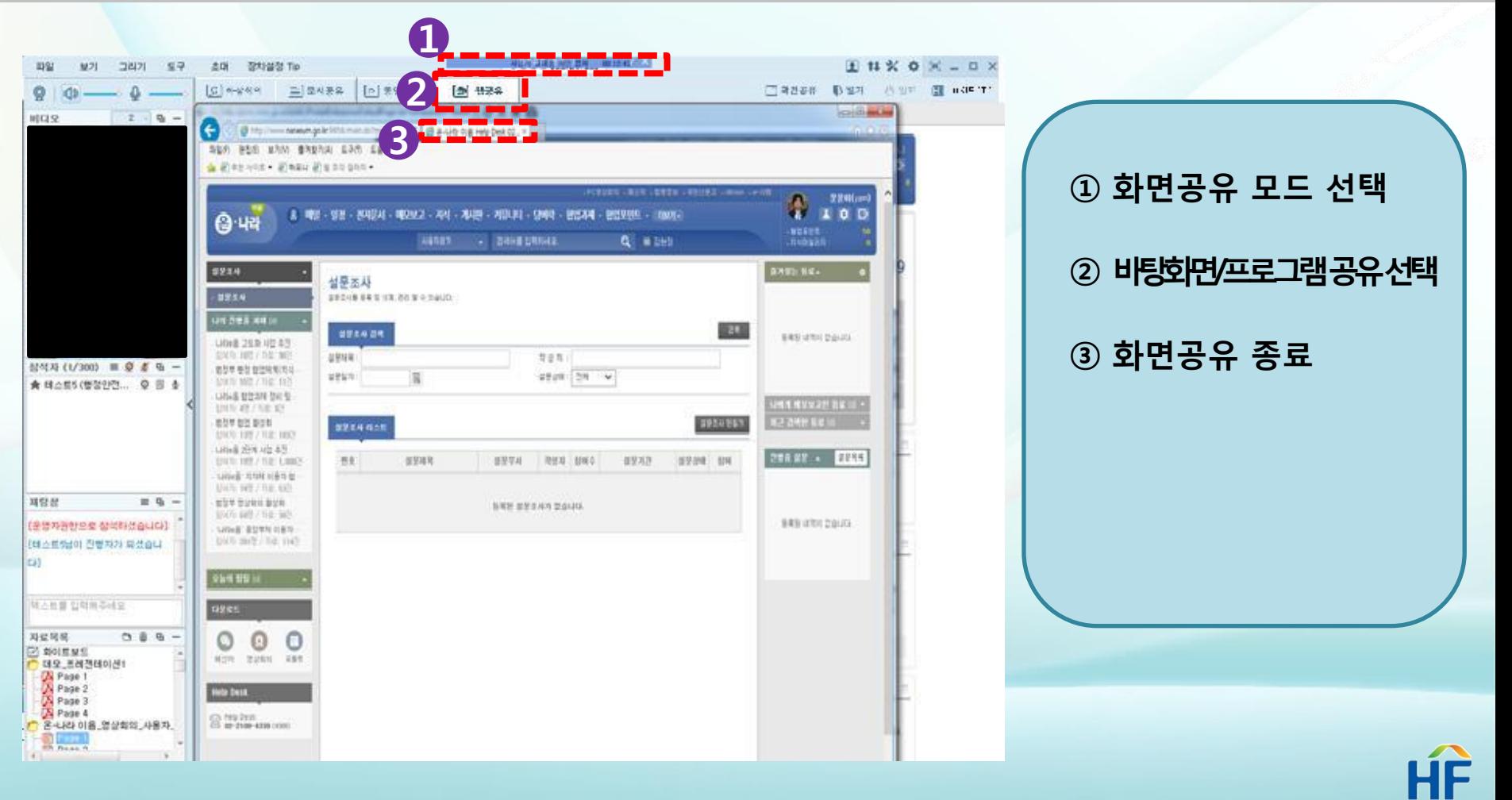

#### ①개인화이트보드와 ②영상분리 기능도 가능합니다. Net Microsoft And Microsoft And Microsoft And Microsoft And Microsoft And Microsoft

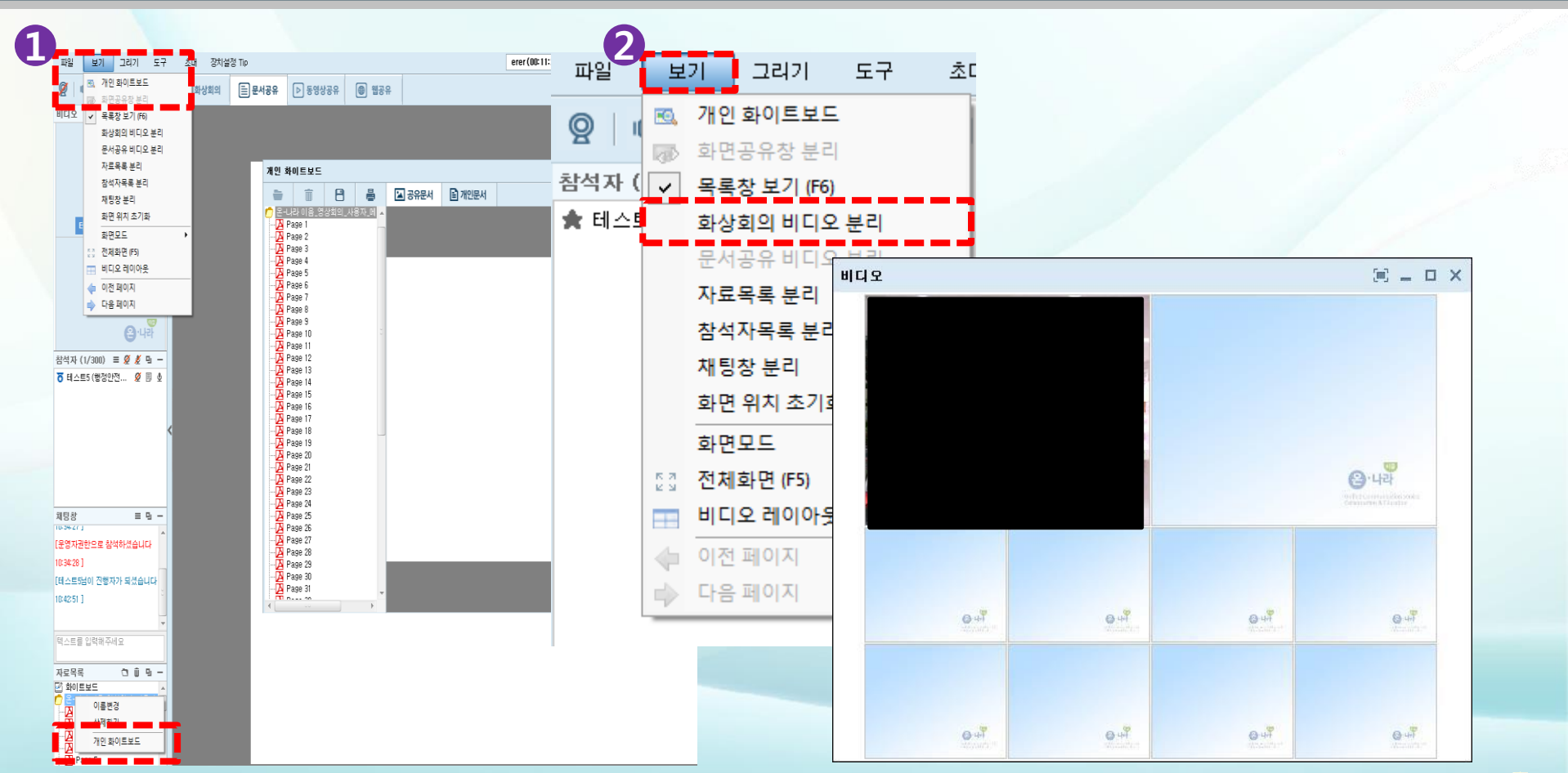

HF

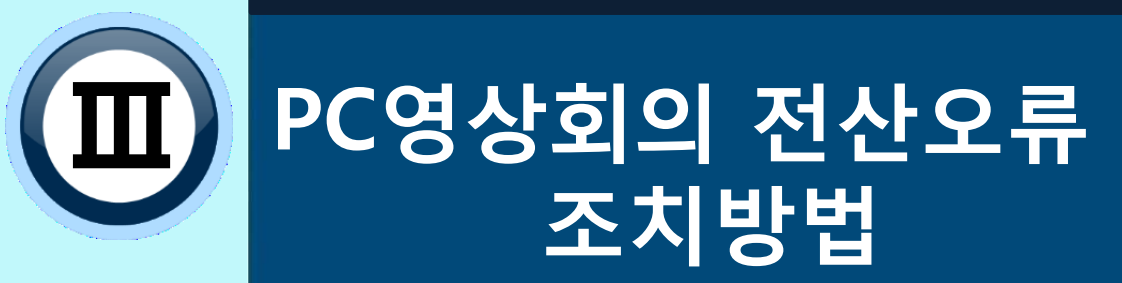

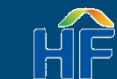

#### PC영상회의 전산오류 조치방법

#### PC영상회의 접속장애 시, 프로그램 삭제를 통한 조치가 필요합니다.

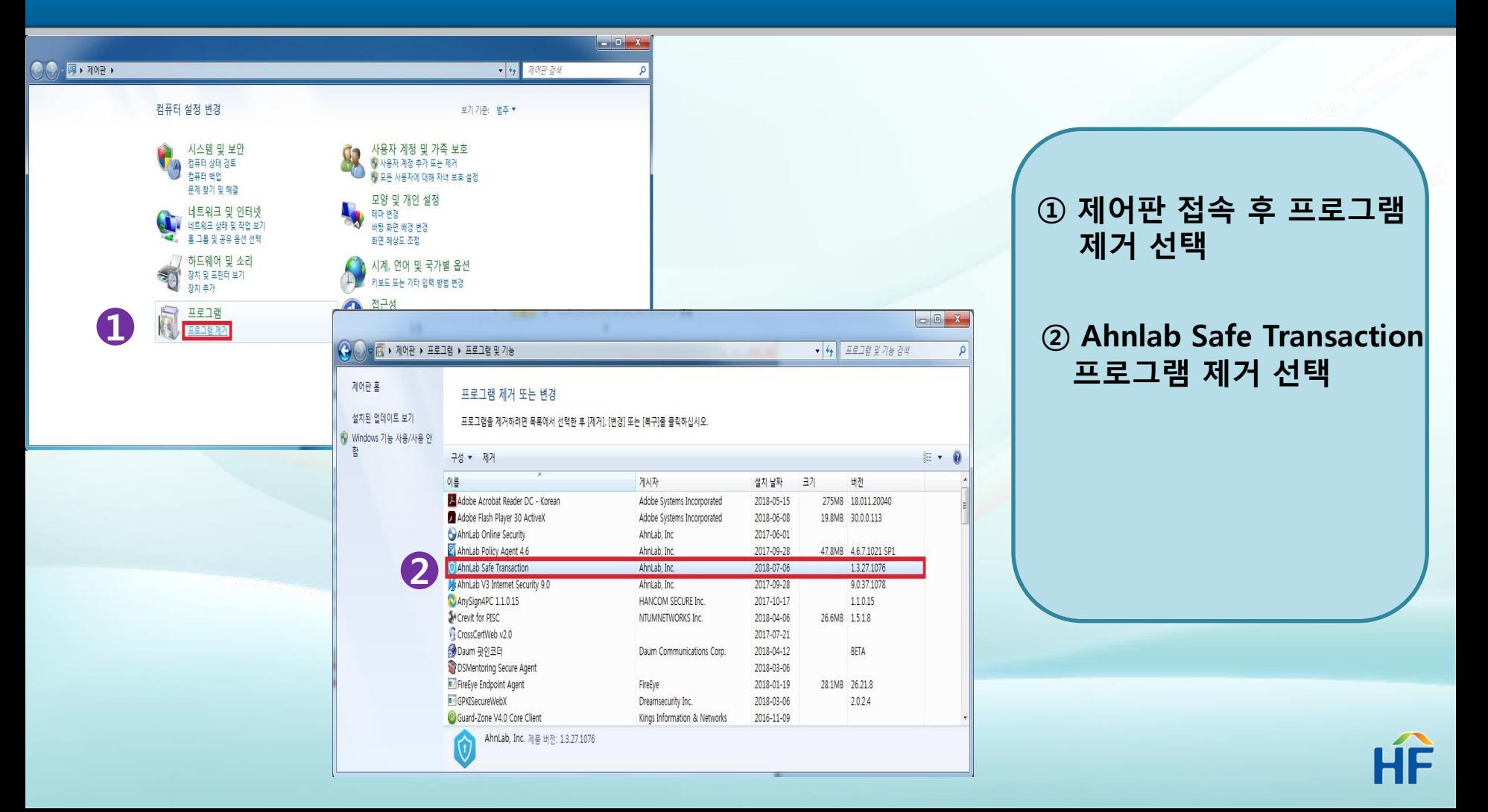

## PC영상회의 전산오류 조치방법

#### 프로그램 삭제 후 PC영상회의 재접속 시 원활하게 접속됩니다. Net Metal Metal Andrews

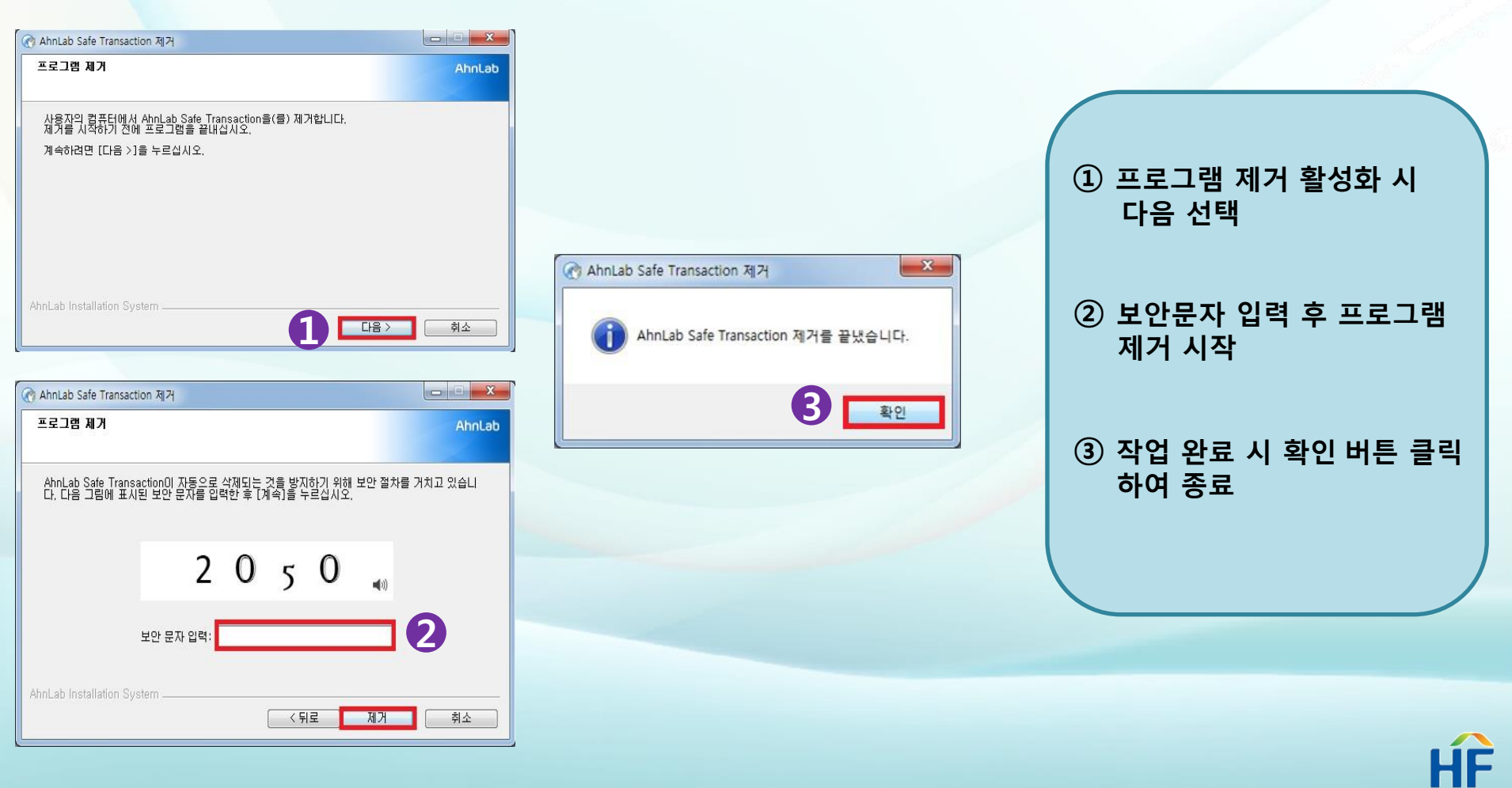

# 감사합니다.

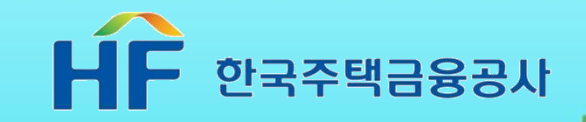